## **Obsługa sprzedaży z poziomu zamówień obcych**

W systemie Firmatic istnieje możliwość obsługi sprzedaży w sposób w dużej mierze zautomatyzowany. Korzystamy z następujących punktów menu:

1. Dokumenty-Zamówienia-Szybka sprzedaż

- 2. Dokumenty-Zamówienia-Szybka sprzedaż(3)
- 3. Dokumenty-Zamówienia-Dyspozycja sprzedaży
- 4. Dokumenty-Zamówienia-Dyspozycja sprzedaży (3)

Wszystkie te punkty pozwalają na przygotowanie dokumentu typu Dyspozycja sprzedaży, która jest Zamówieniem na sprzedaż.

Punkty 1 i 2 różnią się od 3 i 4 techniką i zasadami sporządzania dokumentu.

W puntach 1 i 2 "Szybka sprzedaż" ceny sprzedaży są dobierane dla kontrahenta wg cenników jemu dedykowanych i hierarchii tych cenników. Po stworzeniu nagłówka dokumentu za pomocą ikonki PgDn wchodzimy w listę wszystkich towarów dostępnych dla danego kontrahenta. Wybieramy towary wprowadzając ilość i ikonką koszyka zamawiamy towar do sprzedaży. Klikając ikonkę koszyka u góry ekranu widzimy wybrane pozycje - jest to treść dokumentu. Widzimy, które pozycje mogą być w pełni zrealizowane, a na których w magazynie występują braki.

W punktach 3 i 4 "Dyspozycja sprzedaży" ceny są dobierane wg cen z katalogu towarów zgodnie z grupą cenową do której należy kontrahent. Po stworzeniu nagłówka dokumentu za pomocą ikonki PgDn wchodzimy do treści dokumentu. Wprowadzamy kolejne pozycje. System na bieżąco informuje nas o brakach w magazynie.

W punktach 1 i 3 są obsługiwane okienka wyboru dokumentów (wyszukiwanie nagłówków dokumentów), zaś w punktach 2 i 4 od razu wyświetla się lista nagłówków wszystkich dokumentów tego typu(tzw.browser 3 generacji).

Po sporządzeniu dokumentu Dyspozycji sprzedaży (Zamówienia sprzedaży) może wystąpić jeden z następujących przypadków:

1. **Wszystkie pozycje na dokumencie są możliwe do wydania**. Taki dokument Dyspozycji sprzedaży (Zamówienia sprzedaży) można zatwierdzić. Zatwierdzenie spowoduje powstanie w systemie dokumentu WZ-Wydanie. Jeśli użytkownik tak zdecyduje (zależy to od specyfiki kontrahenta) to może także powstać w systemie faktura.

2. **Na dokumencie są pozycje, których nie można zrealizować** (brak odpowiedniej ilości na stanie magazynowym). Wtedy od specyfiki kontrahenta i decyzji użytkownika systemu zależy czy:

a- **Kontrahent chce mieć częściowo zrealizowaną sprzedaż**. Wtedy dokument Dyspozycji sprzedaży zatwierdzamy. W systemie tworzy się dokument WZ-wydania na pozycje możliwe do

wydania(są na stanie). Użytkownik systemu otrzymuje informację o powstaniu dokumentu WZ i informację o pozycjach niemożliwych do zrealizowania (brak na stanie). Wtedy posługując się odpowiednią funkcją może wygenerować dla tego kontrahenta dokument Zamówienie obce, które zostanie zrealizowane w późniejszym terminie.

b- **Kontrahent nie chce mieć częściowo zrealizowanej sprzedaży**. Woli poczekać, aż będzie mógł otrzymać cały towar w jednej dostawie. Wtedy operator nie zatwierdza takiej Dyspozycji sprzedaży.

W sytuacji 2a i 2b kontrahent nie otrzymał całego zamawianego towaru. Towar, którego nie otrzymał znajduje się w liniach niezatwierdzonej Dyspozycji sprzedaży lub w liniach niezrealizowanego (niezamkniętego) Zamówienia obcego.

Brakujące towary są następnie przyjmowane na stan magazynowy. Towar pojawia się na stanie magazynowym po zatwierdzeniu dokumentu PZ-przyjęcie. Wtedy system analizuje czy są w bazie linie niezatwierdzonych Dyspozycji sprzedaży lub linie niezrealizowanych (niezamkniętych) Zamówień obcych na dany towar.

System realizuje sprzedaż dla tych linii wybierając chronologicznie najstarsze linie spośród linii Dyspozycji sprzedaży i Zamówień obcych. Użytkownik otrzymuje na ekranie komunikat, które pozycje sprzedaży zostały zrealizowane poprzez przyjmowanie na stan magazynowy towarów na podstawie PZ-przyjęcie.

Zachowując chronologie linii system może natrafić na niezrealizowaną sprzedaż i zachodzi jeden z następujących przypadków:

1. **Niezrealizowana sprzedaż jest w niezatwierdzonej Dyspozycji sprzedaży** (czyli takiej, która czeka na całość dostawy). Wtedy system modyfikuje odpowiednio linie Dyspozycji sprzedaży i jakby "sprzedaje towar".

## 2. **Niezrealizowana sprzedaż jest w niezrealizowanej (niezamkniętej) linii Zamówienia obcego**.

a- Wtedy system szuka czy dla danego kontrahenta jest jakaś niezatwierdzona Dyspozycja sprzedaży. Jeśli tak to dopisuje możliwą do zrealizowania sprzedaż do tej Dyspozycji i odpowiednio modyfikuje linię w Zamówieniu obcym.

b- Jeśli system nie znajduje niezatwierdzonej Dyspozycji sprzedaży dla danego kontrahenta to sam generuje nową dyspozycje sprzedaży i w niej wpisuje linię z realizacją tej sprzedaży i odpowiednio modyfikuje linię w Zamówieniu obcym.

W obu przypadkach 2a i 2b Jeśli linia Zamówienia obcego będzie w całości zrealizowana to linia jest zamykana - znacznik Zmk. w linii Zamówienia obcego zostanie ustawiony na "Tak" i ta linia nie będzie już podlegać analizom przy kolejnych przyjęciach towaru.

Po zatwierdzeniu Dyspozycji sprzedaży powstanie dokument WZ-wydanie.

From: <http://www.firmatic.pl/dokuwiki/>- **Firmatic**

Permanent link: **[http://www.firmatic.pl/dokuwiki/doku.php?id=obsluga\\_sprzedazy\\_z\\_zamowien\\_obcych](http://www.firmatic.pl/dokuwiki/doku.php?id=obsluga_sprzedazy_z_zamowien_obcych)**

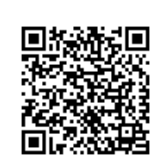

Last update: **2016/03/09 11:27**